システムアップデート手順 以下の手順にそってシステムアップデートを行います。

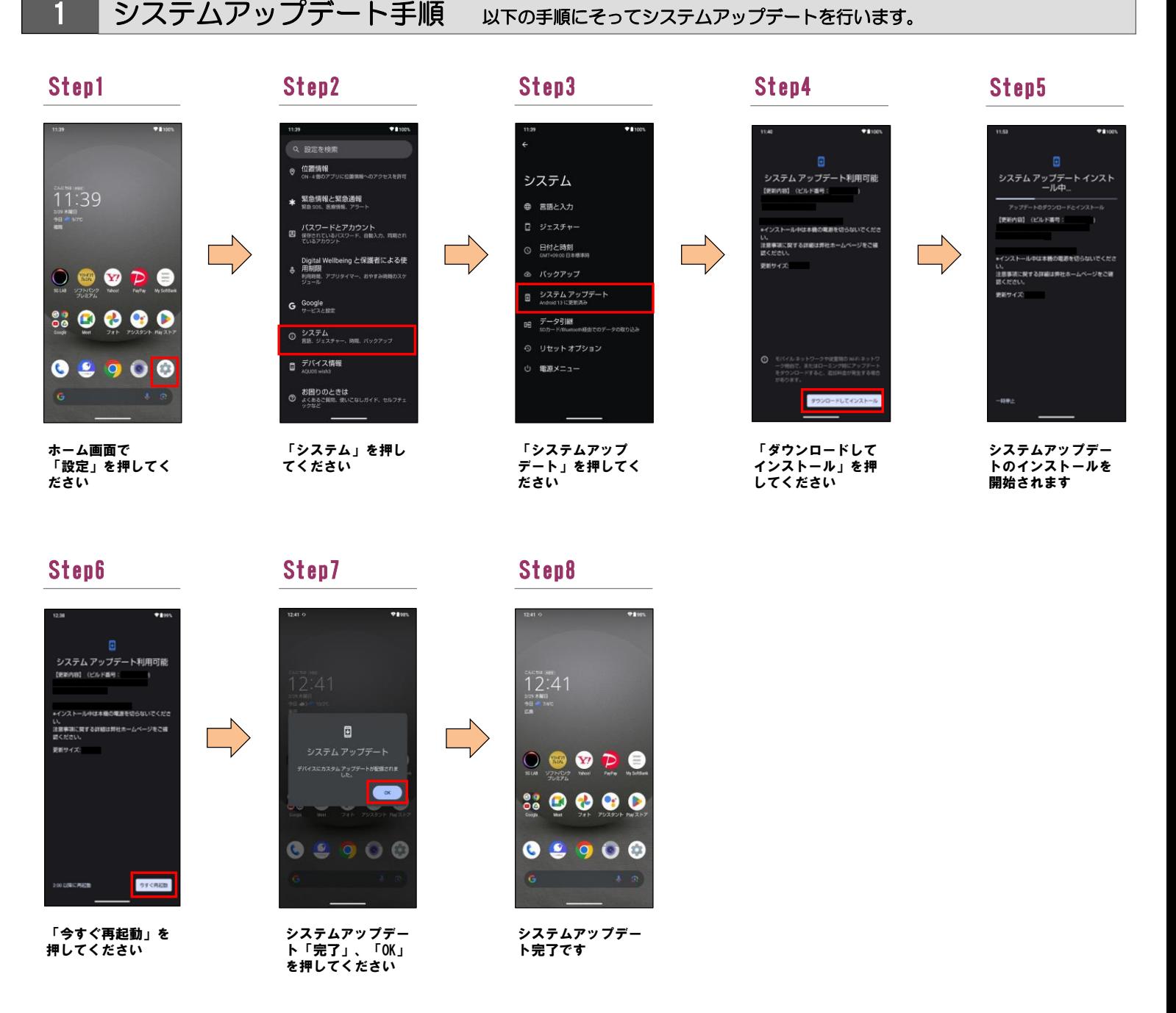

## 2 ソフトウェアバージョンの確認 以下の手順でシステムアップデートが正常完了したことを確認できます。

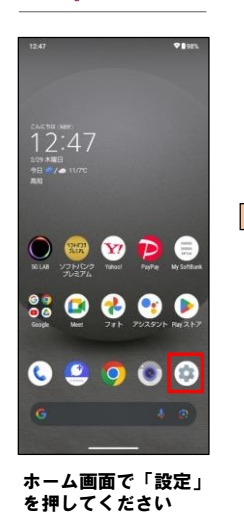

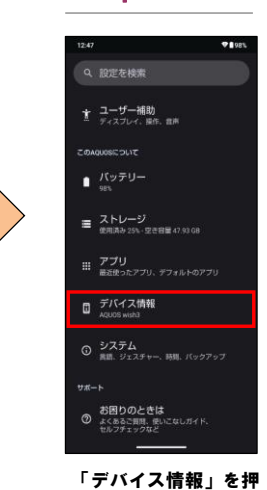

してください

## Step1 Step2 Step3

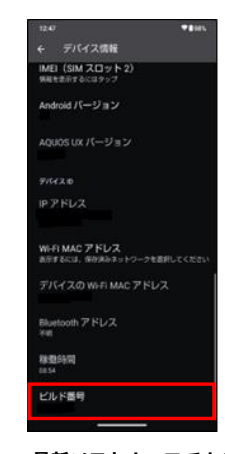

最新ソフトウェアである ことを確認してください